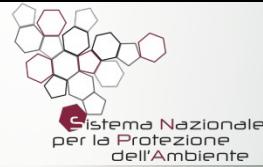

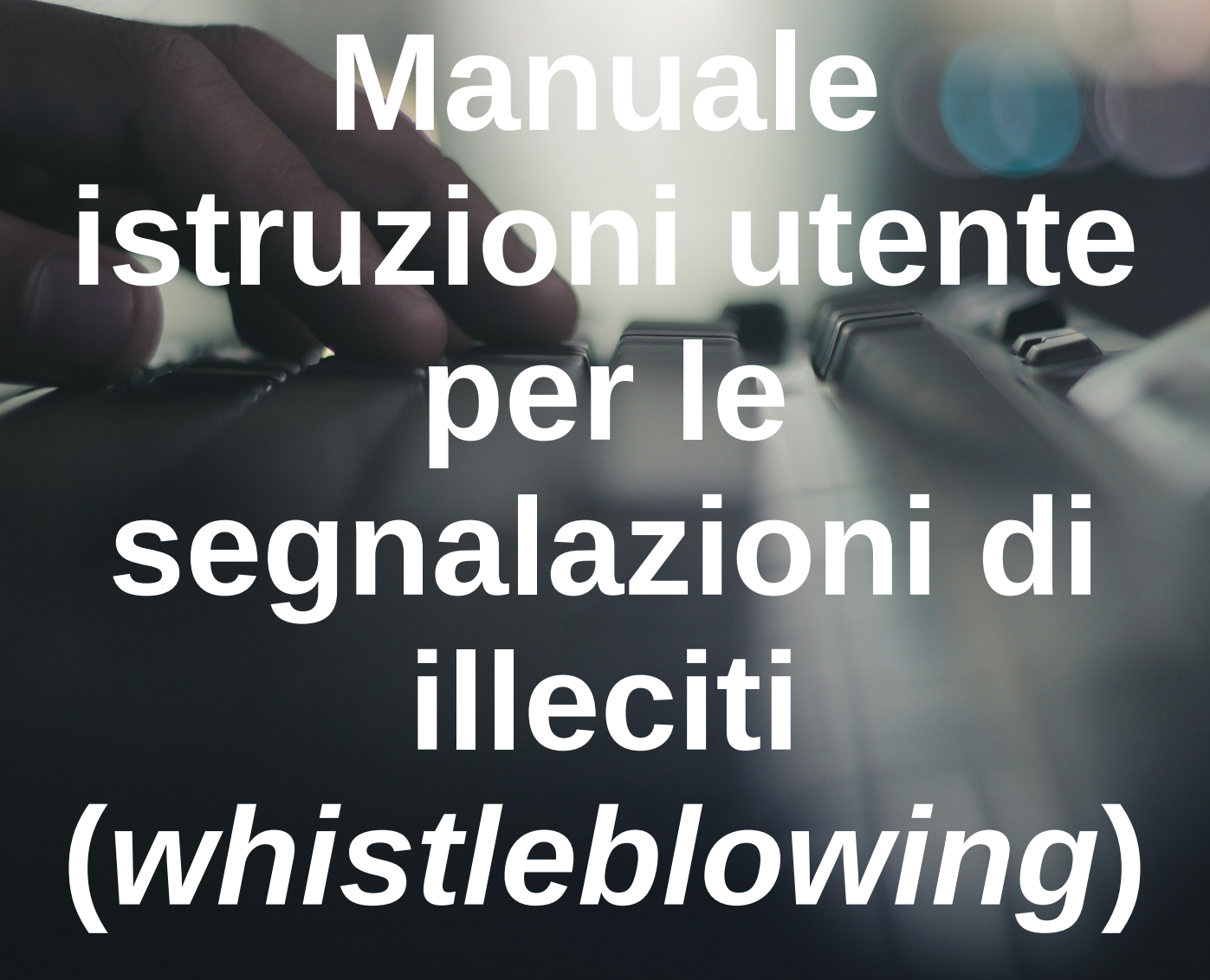

arpay

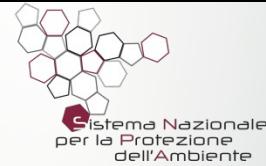

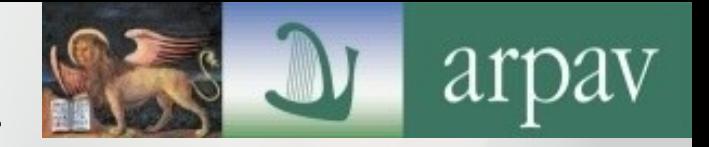

# **ACCESSO:**

# **Attraverso** *internet***: https://whistleblowing.arpa.veneto.it/**

## **Attraverso il sito** *web* **di ARPAV:** sezione Amministrazione Trasparente →Altri Contenuti→Prevenzione della Corruzione (https://www.arpa.veneto.it/arpavinforma/amministrazione-trasparente/altricontenuti/prevenzione-della-corruzione)

# **Attraverso l'***intranet* **aziendale:**

sezione Documenti→Anticorruzione→Whistleblowing (http://intranet.arpa.veneto.it/documenti.php?subdir=Anticorruzione/Whistleblowing)

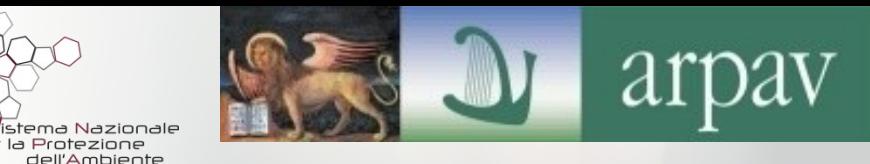

## **<https://whistleblowing.arpa.veneto.it/> –> PRIMA SCHERMATA**

**In questa prima videata viene spiegato che cosa significhi**  *WHISTLEBLOWING* **e chi sia il soggetto denominato**  *WHISTLEBLOWER***. Leggere attentamente quanto scritto!**

**Se si tratta di una prima segnalazione, cliccare su** 

## **SEGNALA**

**Se si tratta di accedere ad una segnalazione già inoltrata (vedremo successivamente le modalità), cliccare su VISUALIZZA SEGNALAZIONE**

#### Whistleblowing

#### Sistema per le segnalazioni Anticorruzione

Il whistleblowing è una misura finalizzata a prevenire il verificarsi di fenomeni corruttivi ed obbligatoria in quanto contemplata rispettivamente:

- · dalla Legge n. 190/2012 (c.d. "Legge Anticorruzione");
- · dalla Legge n. 179/2017, avente ad oggetto le "Disposizioni per la tutela degli autori di segnalazioni o irregolarità di cui siano venuti a conoscenza nell'ambito di un rapporto di lavoro pubblico o privato";
- · dalle "Linee Guida in materia di Tutela degli autori di segnalazioni di reati o irregolarità di cui siano venuti a conoscenza in ragione di un rapporto di lavoro, ai sensi dell'art. 54-bis del D. Lgs. 165/2001 (c.d. whistleblowing)" - Delibera ANAC n. 469/2021;
- · dal Piano integrato di Attività e Organizzazione (PIAO) di ARPAV Sottosezione 2.3 Anticorruzione.

Il presente applicativo consente al whistleblower - soggetto individuato dalla normativa innanzi citata - di segnalare:

- · i reati contro la P.A., previsti dal Titolo II, Capo I, del Codice Penale;
- · i fatti e le condotte illecite o irregolari ove il medesimo riscontri nell'ambito dell'attività amministrativa un non corretto esercizio delle pubbliche funzioni, finalizzato a conseguire vantaggi privati anziché l'interesse della collettività.

Il sistema (Whistleblowing) - utilizzato da ARPAV per tale finalità - garantisce la riservatezza dei dati personali del segnalante mediante la gestione in forma anonima della segnalazione inviata all'Agenzia nonché la tutela del whistleblower contro ogni forma di discriminazione che potrebbe conseguire direttamente o indirettamente dall'avvenuto inoltro della predetta segnalazione.

Prima di procedere con la propria segnalazione, si invita a leggere attentamente le istruzioni operative ed ogni informazione riportata nelle FAQ

**SEGNALA** 

**VISUALIZZA SEGNALAZIONE** 

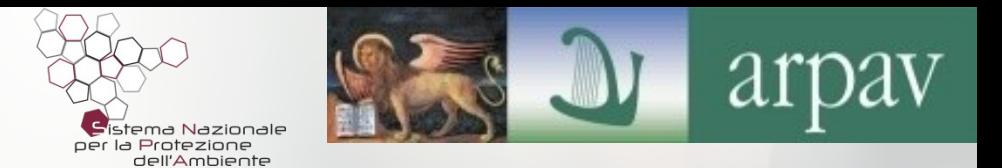

**Dai** *link* **riportati in basso a sinistra, sulla fascia grigia**, è possibile accedere ad altre pagine di informazioni che riguardano:

**–> le** *Frequently Asked Questions***:** includono informazioni sul significato di "*Whistleblowing*", sulle caratteristiche delle segnalazioni secondo la normativa vigente, sull'*iter* della segnalazione, sulle tutele del segnalante, etc.

**–>** le **Tecnologie applicate** a questo sistema: sono inserite informazioni sulla doppia crittografia e sui principali programmi utilizzati.

**–>** i **termini della** *Privacy* **di ARPAV**: con informative ai sensi dell'art. 13 del Regolamento 2016/679/UE sul trattamento dei dati personali.

**Whistleblowing - ARPAV** F.A.Q (Frequently Asked Questions) Tecnologie (Technology) Privacy&Terms

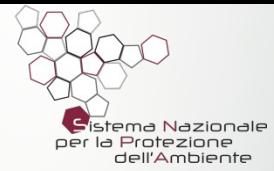

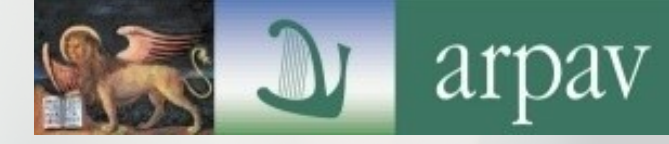

## **Se si clicca su SEGNALA compaiono in sequenza le seguenti schermate con alcuni utili chiarimenti da leggere attentamente**

#### Inserire segnalazione

#### Quali devono essere le caratteristiche della segnalazione?

La segnalazione deve essere effettuata in buona fede:

- 1. non deve essere fondata su meri sospetti o voci;
- 2. deve essere il più possibile circostanziata.

Deve fornire il maggior numero di elementi al fine di consentire di effettuare le dovute verifiche e le previste attività istruttorie, pur non essendo necessario che vi sia l'assoluta certezza dell'effettivo avvenimento dei fatti denunciati e dell'autore degli stessi, ritenendosi sufficiente che - in base alle proprie conoscenze - si consideri altamente probabile l'avvenuto accadimento di un fatto illecito. La tutela viene garantita unicamente se la segnalazione sia effettuata in buona fede e non rappresenti, invece, un atto meramente pretestuoso e finalizzato alla calunnia ed alla diffamazione.

#### Come segnalare?

Il sistema permette di segnalare i fatti e le condotte illecite, tutelando la riservatezza del segnalante, mediante la compilazione di un modulo distinto in due parti ove si deve inserire quanto segue:

1. I dati identificativi personali del segnalante (crittografati automaticamente dall'applicativo all'atto dell'invio delle segnalazioni): non sono, pertanto, visibili al Responsabile della Prevenzione della Corruzione di ARPAV e sono separati dal testo descrittivo della segnalazione di cui al successivo punto n. 2.

2. Il contenuto della segnalazione, debitamente crittografato con i più avanzati sistemi di sicurezza anche per quanto riguarda i relativi allegati, potrà essere decriptato soltanto con apposita chiave e visionato esclusivamente dal Responsabile della Prevenzione della Corruzione e della Trasparenza (RPCT) di ARPAV e dal suo Collaboratore. Solo nei casi in cui si verifichi in capo al RPCT una personale situazione di conflitto di interessi (anche meramente potenziale), un suo diretto coinvolgimento nel fatto segnalato, oppure una sua temporanea ed improvvisa assenza, i dati e le informazioni saranno visualizzati dal Sostituto del Responsabile individuato a priori dall'Agenzia.

N.B. Si suggerisce, infine, di salvare il contenuto della segnalazione in quanto successivamente NON SARÀ PIÙ POSSIBILE PER IL SEGNALANTE VISUALIZZARE IL MEDESIMO.

N.B. Ove il segnalante rivesta la qualifica di Pubblico Ufficiale, l'invio della segnalazione non esonera l'interessato dall'obbligo di denunciare alla competente Autorità Giudiziaria i fatti penalmente rilevanti e le ipotesi di danno erariale.

#### SEGNALAZIONE DI CONDOTTE ILLECITE AI SENSI DELL'ART. 54-*BIS* DEL D.LGS. N. 165/2001 e SS.MM.II

#### (Riferimento: Linee Guida ANAC - Delibera n. 469/2021)

I dipendenti di ARPAV, i lavoratori o collaboratori di un'impresa fornitrice di beni o servizi o di un'impresa che realizzi opere in favore dell'Agenzia possono segnalare un illecito ai sensi dell'art. 54-bis del D.Lgs. n. 165/2001 e ss.mm.ii. https://www.normattiva.it/uri-res/N2Ls?urn:nir:stato:decreto.legislativo:2001-03-%2030;165~art54bis!vig=;

utilizzando il seguente applicativo.

#### INFORMAZIONI UTILI

- 1. per presentare la segnalazione/comunicazione e per effettuare le successive integrazioni è necessario utilizzare soltanto il presente canale;
- 2. la piattaforma costituisce lo strumento esclusivo ai fini dell'inoltro di tale segnalazione;
- 3. per visualizzare lo stato di una precedente segnalazione, è necessario utilizzare unicamente le credenziali personali (username e password) che saranno inviate all'atto della registrazione della segnalazione medesima;

4. non sono consentite duplicazioni della stessa segnalazione.

#### ATTENZIONE!

Le segnalazioni effettuate in forma anonima non sono considerate ai sensi dell'art. 54-bis del D.Lgs. n. 165/2001 e ss.mm.ii.: sono trattate, pertanto, quali segnalazioni ordinarie.

Le segnalazioni - anche se inizialmente inviate in forma anonima - potranno essere successivamente integrate con le generalità del segnalante al fine di consentire l'attivazione dell'operatività integrale della tutela legale.

ARPAV provvederà a trasmettere la segnalazione alle competenti Autorità Giudiziarie (Ordinaria e Contabile) ove dalla segnalazione emergano profili di rilievo penale e di danno erariale.

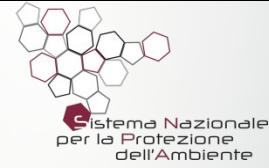

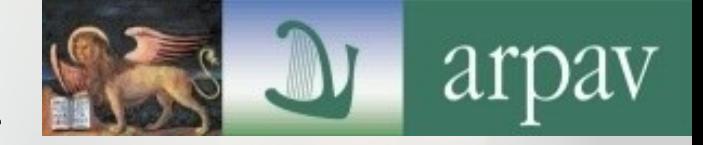

## **Il modulo segnalazione richiede la compilazione dei seguenti campi:**

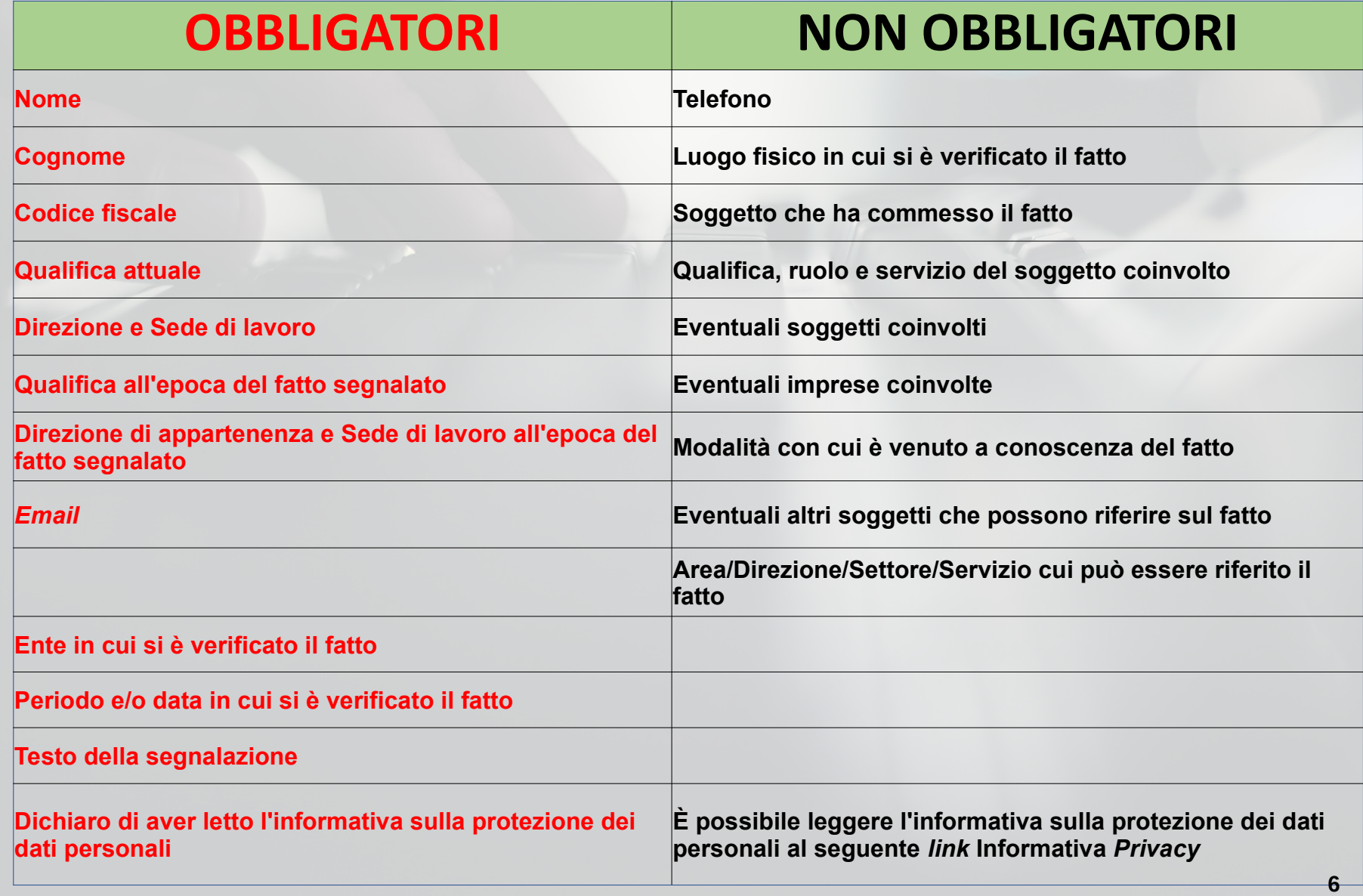

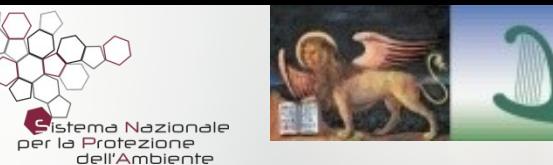

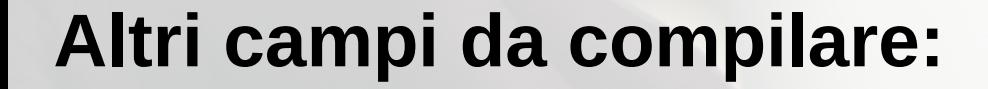

#### **ALTRE INFORMAZIONI SUL FATTO: RIPORTARE SINTETICAMENTE IL TESTO DELLA SEGNALAZIONE, ALLEGARE EVENTUALI RELAZIONI E RELATIVI** *FILE* **E LA DICHIARAZIONE (IMPORTANTE) DI AVER LETTO L'INFORMATIVA SUI DATI PERSONALI**

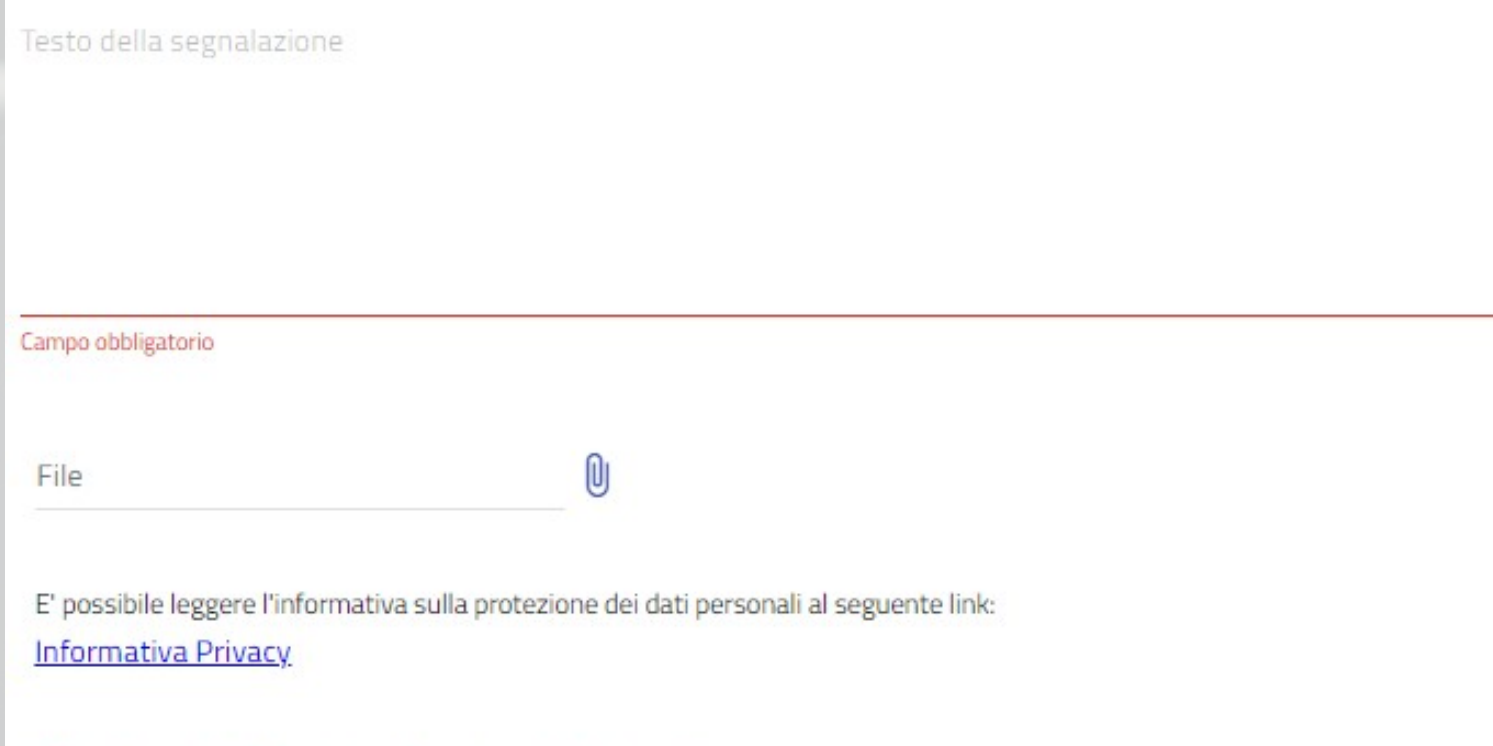

Dichiaro di aver letto l'informativa sulla protezione dei dati personali Campo obbligatorio

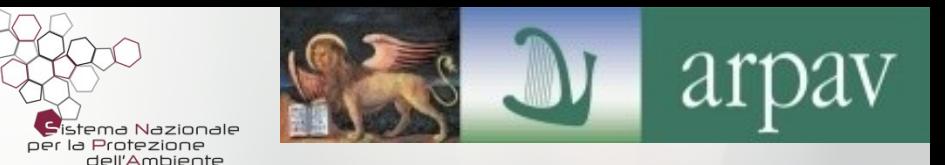

# **Ultimo campo da compilare, obbligatorio:**

### **Il consenso alla rivelazione della propria identità in caso di procedimento disciplinare contro il soggetto che ha commesso il fatto.**

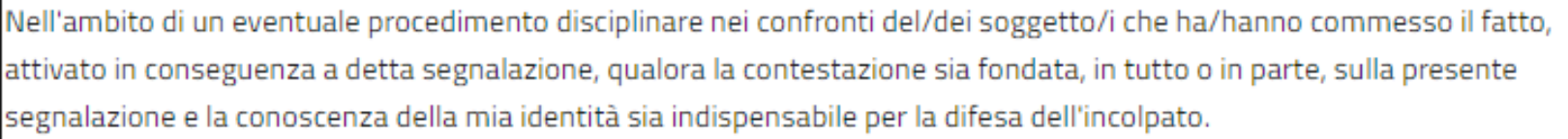

Si, consento alla rivelazione della mia identità

No, non consento alla rivelazione della mia identità

Campo obbligatorio

## **A QUESTO PUNTO LA COMPILAZIONE DEI CAMPI È TERMINATA!**

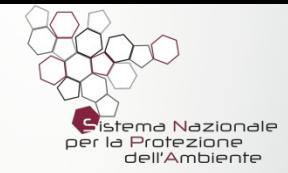

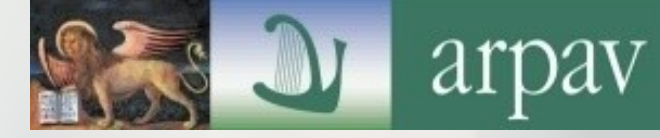

# **PER INVIARE LA SEGNALAZIONE: CLICCA SU INVIA**

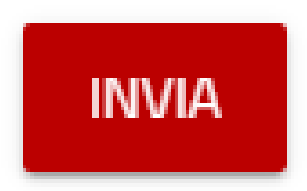

**ATTENZIONE: compilare il modulo con molta cura, inserendo tutte le informazioni disponibili, e ricordarsi di SALVARE la schermata ove sono stati inseriti i dati sui vari campi della segnalazione, poiché una volta cliccato su INVIA non sarà più possibile modificare nulla.**

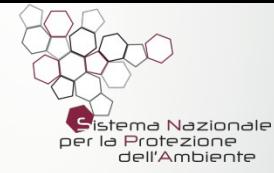

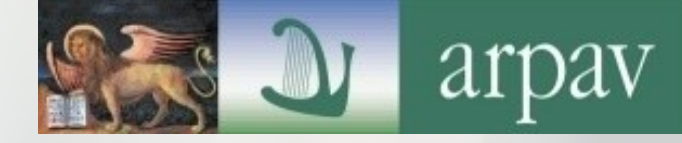

# **COSA SUCCEDE DOPO L'INVIO?**

### **PRIMA FASE**

**Sulla schermata compare la seguente scritta che conferma la registrazione effettuata e fornisce un** *USERNAME***:**

Registrazione effettuata

## Inserimento avvenuto con successo

Ecco le tue credenziali per poter visualizzare l'avanzamento della pratica

Username: 6a04fe197651a5bffc37733976d61e1a

**Annota immediatamente** la Username visualizzata: sarà necessaria per accedere alla visualizzazione dello stato. Non sarà possibile recuperarla successivamente. La password è stata inviata all'indirizzo e-mail fornito.

### **SELEZIONARE l'***USERNAME* **PER COPIARLO E CONSERVARLO IN MODO SICURO!!!**

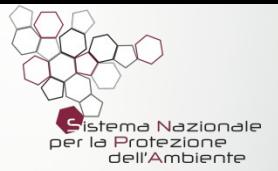

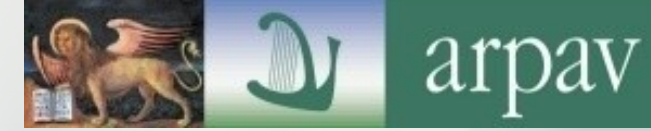

# **COSA SUCCEDE DOPO L'INVIO?**

#### **SECONDA FASE**

### **All'indirizzo mail inserito sulla** *form* **della segnalazione, viene inviato una e-mail proveniente da whistleblowing <noreply@arpa.veneto.it> in cui è indicata una** *PASSWORD*

whistleblowing <noreply@arpa.veneto.it>

13:34 (0 minuti fa) ☆

 $a$  me  $\rightarrow$ 

Gentile utente.

ha effettuato una segnalazione nella piattaforma Whistleblowing di ARPAV.

Le inviamo, pertanto, la password che è necessario conservare unitamente all'username, gia' in Suo possesso in quanto a Lei comunicato a conclusione dell'avvenuta compilazione del modulo online che ha utilizzato per tale finalità.

Password: f0f24f713987de13ea30c2f031ceac4b

TALI CODICI SONO INDISPENSABILI PER SEGUIRE L'ITER DELLA SEGNALAZIONE e per le successive comunicazioni con il RPCT (Responsabile della Prevenzione della Corruzione e della Trasparenza), in quanto quest'ultimo non conosce l'identita' del segnalante.

Le suggeriamo, quindi, di custodirli segretamente e con la massima attenzione:

IN CASO DI PERDITA NON SARÀ PIÙ POSSIBILE RISALIRE ALLA SEGNALAZIONE ORIGINARIA: occorrerà infatti - in tale ipotesi - inoltrare una nuova segnalazione riprendendo il contenuto della precedente.

# **NON RISPONDERE A QUESTA** *EMAIL***! LEGGERLA CON ATTENZIONE E CONSERVARLA!**

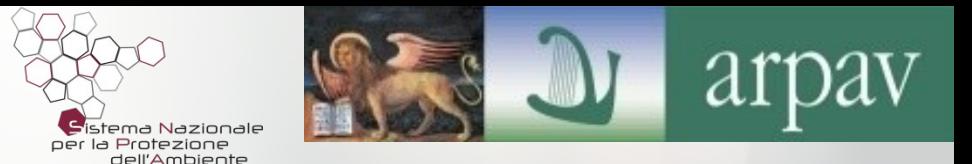

*dopo aver cliccato su "INVIA"*

# **DOPO L'INVIO QUINDI SI OTTENGONO (ad esempio):** *USERNAME: 6a04fe197651a5bffc37733976d61e1a ← visualizzato sul browser*

*PASSWORD***: f0f24f713987de13ea30c2f031ceac4b ← ricevuta via** *email*

**Queste due chiavi private debbono essere conservate in modo sicuro per non perderle, in quanto costituiranno l'unica modalità successiva di accesso al sistema!**

**N.B. Prestare particolare attenzione nel copiare l'***username* **e la** *password* **poiché l'inserimento di eventuali spazi non consente l'accesso**

**UNA VOLTA RICEVUTI QUESTI DUE DATI, L'ATTIVITÀ DI INSERIMENTO SEGNALAZIONE È TERMINATA E POSSIAMO CHIUDERE IL** *BROWSER***. A MENO CHE NON DESIDERIAMO VISUALIZZARE LA SEGNALAZIONE APPENA INSERITA E IN TAL CASO...**

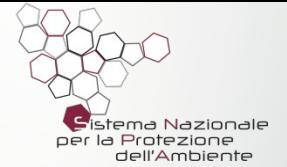

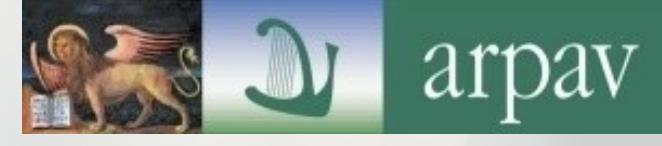

## **Per visualizzare la segnalazione occorre ritornare alla schermata iniziale<https://whistleblowing.arpa.veneto.it/> Clicchiamo su:**

### **VISUALIZZA SEGNALAZIONE**

#### Login

**ACCEDI** 

**Ora è il momento di utilizzare** *USERNAME e PASSWORD*  **conservati!**

**ATTENZIONE:** Per visualizzare lo stato di una precedente segnalazione e' necessario utilizzare esclusivamente le **credenziali personali (username e password)** che sono state inviate all'atto della registrazione della segnalazione stessa. Il nome utente e' stato visualizzato sulla pagina di conferma al termine della segnalazione. La password e' stata inviata all'indirizzo e-mail indicato in fase di segnalazione. Inserisci le credenziali personali in tuo possesso.

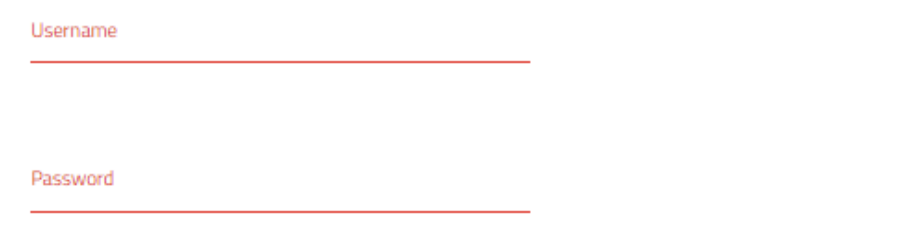

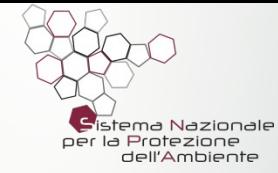

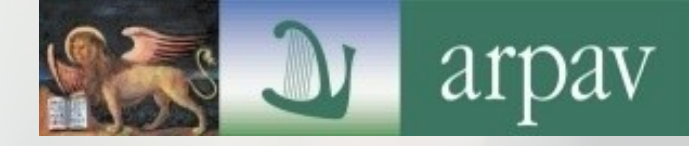

# **DOPO L'ACCESSO AL SISTEMA:**

## Stato della segnalazione

Gentile utente.

questo è l'attuale iter della tua segnalazione:

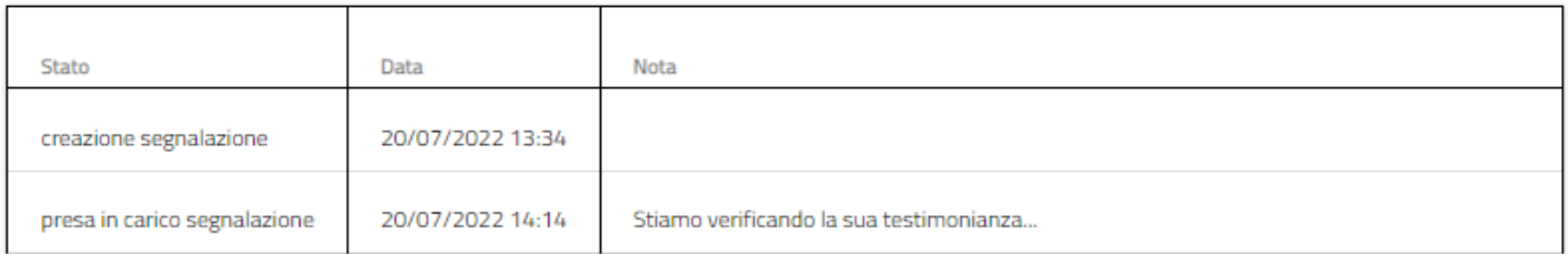

È possibile **soltanto** visualizzare lo stato della segnalazione (che cambia a seconda dello stato di lavorazione della richiesta) e le eventuali note provenienti dal RPCT. **Non è invece possibile** consultare né modificare né integrare i dati della richiesta successivamente all'inoltro.

Se fosse necessario effettuare altre nuove segnalazioni ad ARPAV o **integrare una segnalazione già inoltrata** (su eventuale richiesta del RPCT ad esempio), l'*iter* dovrà essere ripetuto dalla schermata di accesso cliccando su "SEGNALA": saranno generati altri **nuovi** *USERNAME* e *PASSWORD.* **Il segnalante dovrà necessariamente riportare gli estremi utili affinché il RPCT possa ricondurre inequivocabilmente la nuova alla precedente. <sup>14</sup>**